УДК 004.925.8

## **ВИКОРИСТАННЯ AUTODESK INVENTOR ДЛЯ МОДЕЛЮВАННЯ ТА ДОСЛІДЖЕННЯ НАПРУЖЕНО‐ДЕФОРМОВАНОГО СТАНУ ГІДРОЦИЛІНДРУ**

#### **Д.С. Пустовой<sup>1</sup>**, **В.В. Кравченко<sup>2</sup>**

 $^{1}$ кандидат технічних наук, доцент кафедри конструювання, технічної естетики і дизайну, Національний технічний університет «Дніпровська політехніка», м. Дніпро, Україна, e‐mail: pustovoi.d.s@nmu.one

 $^{2}$ студент групи 132-18-2, Національний технічний університет «Дніпровська політехніка», м. Дніпро, Україна, e‐mail: Silaiev.V.V@nmu.one

**Анотація.** Розглянуто можливості і перспективи використання програми Autodesk Inventor для створення окремих деталей гідроциліндру, а також для виконання моделю‐ вання напружено‐деформованого стану гідроциліндру, що може використовуватись сту‐ дентами спеціальності 132 "Матеріалознавство" при виконанні курсових та дипломних проектів. При цьому як оцінку придатності розробленого виробу ще до застосування проведено аналіз деформацій під навантаженням та напруги, що виникають. Це дозво‐ ляє оцінити правильність вибору матеріалів, розмірів та інших технічних параметрів у процесі проектування.

*Ключові слова: САПР, 3D‐моделювання, навантаження, деформація.*

## **AUTODESK INVENTOR USAGE FOR MODELING AND RESEARCH OF HYDRAULIC CYLINDER STRESS‐DEFORMED STATE**

#### **Dmytro Pustovoi1, Vladyslav Kravchenko <sup>2</sup>**

1 Ph.D., Associate Professor of Engineering and Generative Design Department, Dnipro Univer‐ sity of Technology, Dnipro, Ukraine, e-mail: pustovoi.d.s@gmail.com <sup>2</sup>student, Dnipro University of Technology, Dnipro, Ukraine, e-mail: Silaiev.V.V@nmu.one

**Abstract.** Possibilities and prospects of using the Autodesk Inventor program to create individual parts of the hydraulic cylinder, as well as to simulate the stress‐strain state of the hydraulic cylinder, which can be used by students majoring in "Materials Science" in course and diploma projects. In this case, as an assessment of the suitability of the developed product before use, the analysis of deformations under load and stresses that occur. This allows to assess the correct choice of materials, sizes and other technical parameters in the design pro‐ cess.

*Keywords: CAD, 3D modeling, load, deformation.*

**Вступ.** У загальному випадку гідроприводом називається пристрій для приведення в рух машин та їх механізмів, що складаються з джерела ви‐

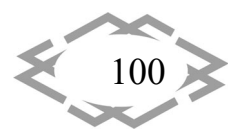

трати рідини, яким у більшості випадків служить насос, і гідродвигуна зво‐ ротно‐поступального або обертального дії, а також системи управління, до‐ поміжних пристроїв та рідинних магістралей [1].

Об'ємний гідропривод, де гідродвигун є гідроциліндр, називають пос‐ тупальним гідроприводом.

Розрізняють гідроциліндри з одностороннім і двостороннім штоком, розуміючи під першим поршневий гідроциліндр зі штоком з одного боку по‐ ршня (рис. 1) і під другим – гідроциліндр зі штоком, розташованим по оби‐ два боки поршня (рис. 2). Частина робочої рідини камери (рис. 1) гідроцилі‐ ндра, обмежена корпусом, поршнем і кришкою, називається поршневою порожниною, а частина робочої камери б ‐ штоковою порожниною гідроци‐ ліндра.

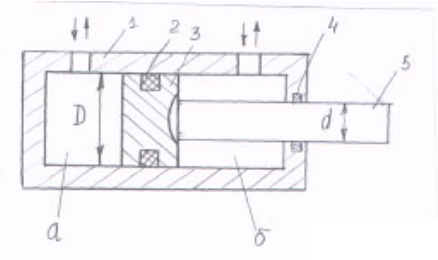

Рис 1. – Гідроциліндр із одностороннім штоком

Для приводу робочих органів мобільних машин найбільше широко за‐ стосовують поршневі гідроциліндри двосторонньої дії з одностороннім што‐ ком (рис. 2).

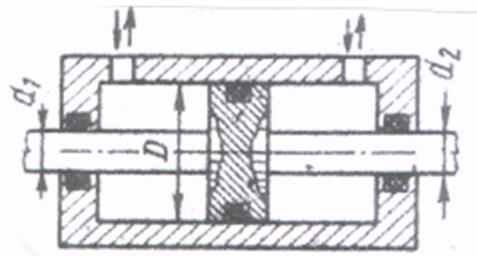

Рис 2. – Гідроциліндр із двостороннім штоком

У гідроциліндрів є такі переваги:

‐ високим зусилля, що розвивається, при малих габаритах;

‐ простота регулювання швидкості та зусилля;

‐ можливість бути вбудованими у різні механізми та агрегати за рахунок невеликих розмірів;

- ‐ плавний та безшумний хід;
- ‐ можливість регулювання положення штока;
- ‐ можливістю вибору максимального навантаження поршня;
- ‐ простотою монтажу та підключення.

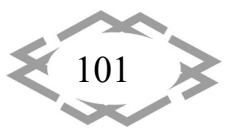

**Мета роботи.**Показати можливості та переваги використання Autodesk Inventor для моделювання та проектування гідроциліндрів, а також дослі‐ дити умови напружено‐деформованого стану гідроциліндру при завданні відповідних параметрів закріплення виробу і навантаження.

**Матеріал та результати досліджень.** На сьогоднішній день тривимірне моделювання у навчальному процесі знаходить все більш широке викорис‐ тання як при створенні звичайних деталей і збірок, так і при проведенні на‐ укових досліджень стосовно характеристик міцності та стійкості того чи ін‐ шого виробу [2‐3].

Тривимірне (3D) моделювання без подальшого аналізу напружено де‐ формованого стану деталей у спроектованому вузлі не дає уявлення про оп‐ тимальність вибору конструктивних та технологічних параметрів. Вузол може виявитися перезміцненим або ослабленим, а вид термообробки не відповідатиме навантаженню та небезпечним концентраціям напруг.

Для подальшого дослідження необхідно зробити 3D‐модель, для цього було використане програмне забезпечення Autodesk Inventor.

Для початку повинна бути створена 3D‐модель збірки гідроциліндру. Для цього окремо створюється кожна окрема деталь збірки, задаються вла‐ стивості досліджуваного матеріалу для тієї чи іншої деталі. А потім всі зби‐ раються у готовий виріб, що представлено на рис. 3

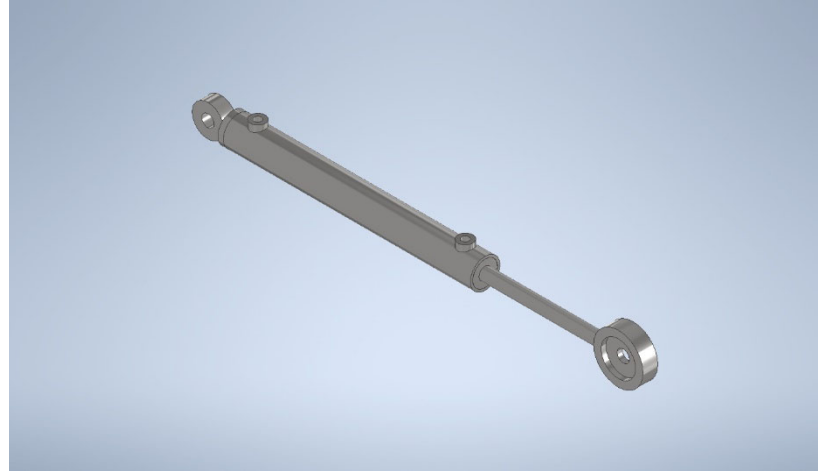

Рис. 3. – Загальний вигляд гідроциліндру

Властивості тих чи інших матеріалів для деталей самої збірки можна встановлювати за допомогою вбудованої в Autodesk Inventor бібліотеки ма‐ теріалів. Якщо у бібліотеці Inventor відсутній той чи інший матеріал, його мо‐ жна створити окремо, дати певну назву, а також змінити температурні, ме‐ ханічні характеристики чи характеристики міцності (рис.4).

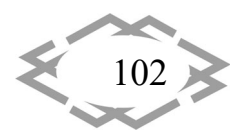

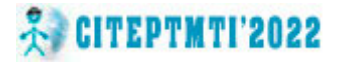

*AppliedGeometry,EngineeringGraphics,Ergonomics,LifeSafety*

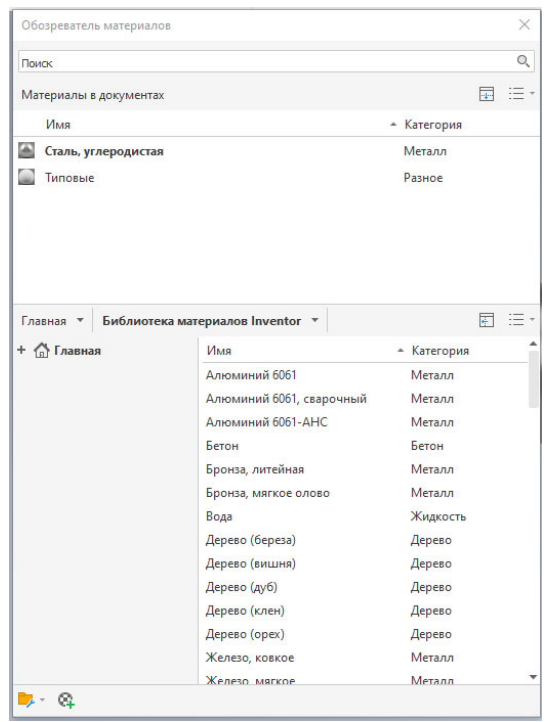

Рис. 4. – Вікно "*Обозреватель материалов"* у системі Autodesk Inventor

Після того як гідроциліндр повністю зібраний, можна змоделювати на‐ вантаження, що буде діяти на дно поршня гідроциліндра і отримати показ‐ ники тиску, сили реакції в опорах, зміщення та показники коефіцієнту запасу міцності.

Типовий процес аналізу напруг включає ряд етапів [4]:

1. Визначення очікувань. Оцінка фізичної поведінки з допомогою кон‐ цептуальної моделі.

2. Попередня обробка. Вибір матеріалів та обмежуючих умов (наванта‐ ження та залежності), умов для контактів та параметрів сітки.

3. Рішення. Запуск процесу моделювання, що дозволяє розрахувати ма‐ тематичну модель, та формування рішення. Для знаходження рішення де‐ таль поділяється на менші елементи. Вирішальна програма додає індивіду‐ альну інформацію щодо поведінки кожного елемента. З її допомогою мо‐ жна прогнозувати поведінку всієї фізичної системи

4. Подальша обробка. Відображення та оцінка результатів.

5. Перевірка очікувань. Наступна обробка результатів аналізу та вдос‐ коналення введених даних.

6. Висновок (удосконалення). Визначення того, чи відповідають резуль‐ тати очікуванням.

Розрахунок методом кінцевих елементів (МКЕ) є комп'ютеризованим способом прогнозування реакції механізму чи деталі на реальні наванта‐ ження, вібрацію, тепло, потік рідини та інші фізичні дії. Розрахунок методом

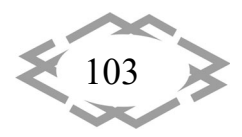

кінцевих елементів показує, чи буде продукт зламаний, зношений або про‐ довжить працювати за початковим сценарієм. Це називається розрахунком, але в процесі розробки виробів цей термін використовується для прогнозу‐ вання поведінки при експлуатації виробу.

Даний розрахунок виконується за допомогою спеціалізованих комп'ютерних програми Autodesk Inventor. Існують також інші програмні пакети, що призначені для вирішення різних інженерних завдань: розраху‐ нку, аналізу і симуляції фізичних процесів.

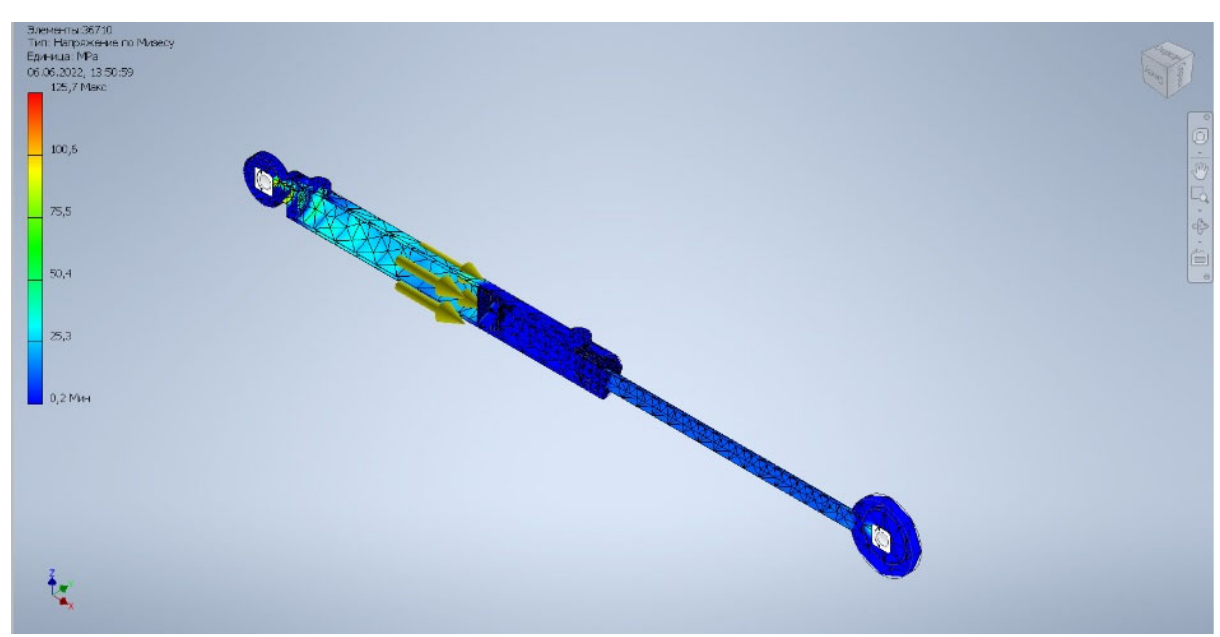

Результати моделювання гідроциліндру наведено на рис. 5‐7.

Рис. 5. – Розподіл напруги у гідроциліндрі

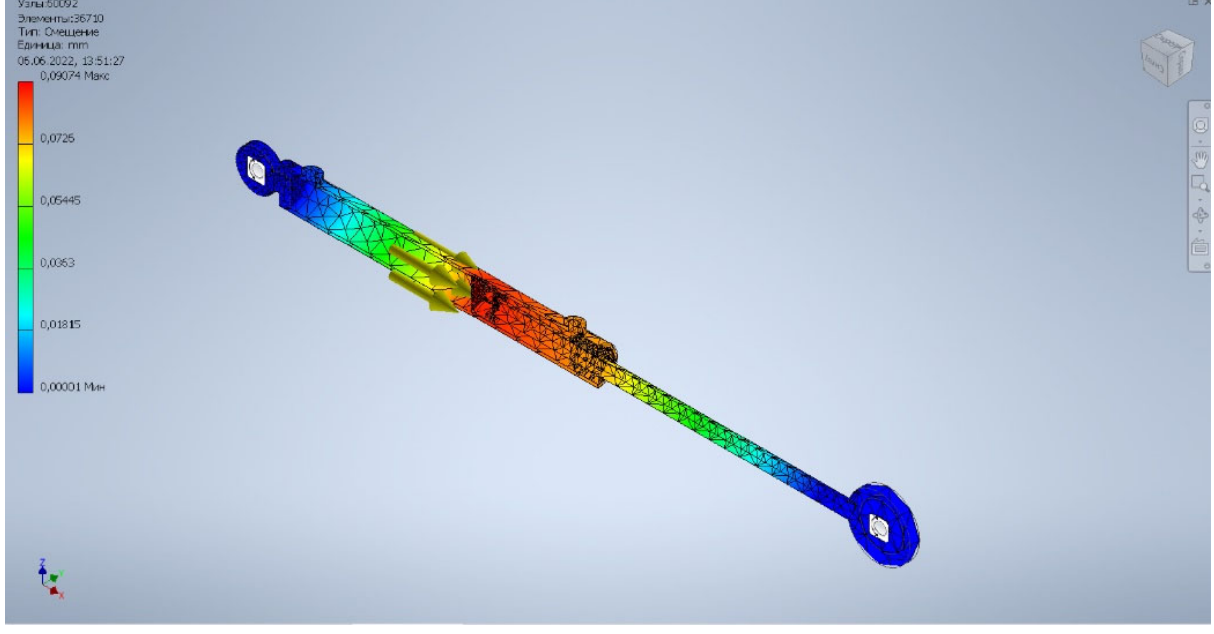

Рис. 6. – Максимальні зміщення деталей у гідроциліндрі

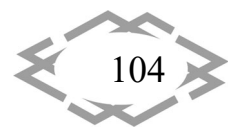

*Contemporary Innovation Technique of the Engineering Personnel Training for the Mining and Transport Industry 2022*

*AppliedGeometry,EngineeringGraphics,Ergonomics,LifeSafety*

# **A. CITEPTMTI'2022**

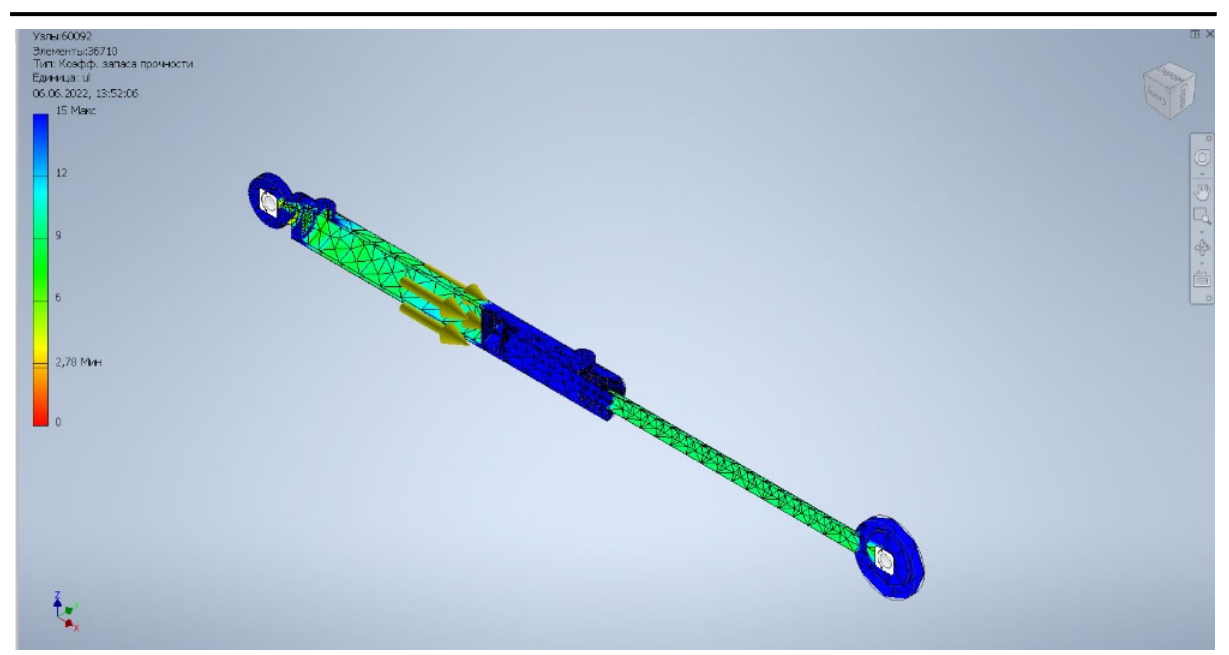

Рис. 7. – Коефіцієнт запасу міцності у гідроциліндрі

**Висновки.** За допомогою використання спеціалізованих програмних продуктів можна пройти всі етапи рішення задачі: від створення геометрич‐ ної моделі досліджуваного об'єкта до обробки і аналізу отриманих резуль‐ татів розрахунку за допомогою вбудованих спеціалізованих модулів, що до‐ зволяють нам отримати необхідну інформацію і таким чином спрогнозувати поведінку того чи іншого виробу під дією прикладених навантажень і зада‐ них матеріалів. Враховуючі отриману від комп'ютерного моделювання ін‐ формацію, у подальшому можна виготовити даний виріб з потрібних мате‐ ріалів з урахуванням умов його подальшої експлуатації.

### **ЛИТЕРАТУРА**

1. Марутов В.А., Павловский С.А. Гидроцилиндры. Конструкция и расчет. – М.: Ма‐ шиностроение, 1966. – 170 с.

2. Черніков О.В. Використання можливостей параметричного моделювання пакету Inventor в наукових дослідженнях та навчальному процесі. Прикладна геометрія та інже‐ нерна графіка. Київ: КНУБА, 2008. Вип. 80. С. 98–102.

3. Кириченко И.Г., Черников А.В. Анализ программных средств компьютерного проектирования строительных и дорожных машин. Вестник Харьковского националь‐ ного автомобильно‐дорожного университета: сб. науч. трудов. Харьков: ХНАДУ, 2014. – Вып. 65–66. – C. 68–74

4. Анализ напряжений. Продукты Inventor. Autodesk Knowledge Network / Autodesk [Электронный ресурс]. — Режим доступа: https://knowledge.autodesk.com/ru/support /inventor‐products/learn‐explore/caas/CloudHelp/cloudhelp/2018/RUS/Inventor‐Help/files/ GUID‐61F01A5D‐7E54‐45A1‐9698‐7BB11F0AEE94‐htm.html.